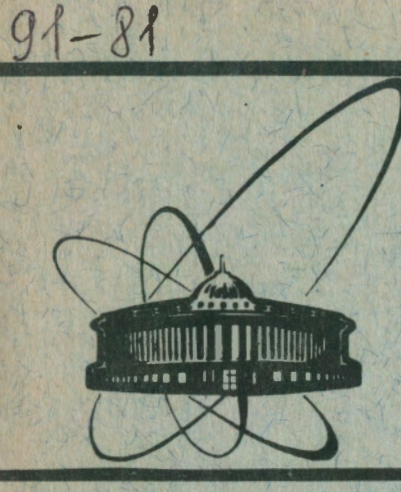

СООбщения **Объединенного ИНСТИТУТА ЯДЕРНЫХ ИССЛЕДОВАНИЙ** дубна

P10-91-81

Н.А.Буздавина, Т.Эрдэнэдэлгэр

ВЗАИМОДЕЙСТВИЕ ПОЛЬЗОВАТЕЛЕЙ С СВМ ЕС ЭВМ В ПРОЦЕССЕ МАТЕМАТИЧЕСКОЙ ОБРАБОТКИ ФИЛЬМОВОЙ ИНФОРМАЦИИ

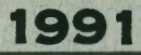

**Ang обсчета**  $\mathbf{u}$ анализа экспериментальных ланных. получаемых при исследовании нуклон-ядерных взаимодействий на **ОИЯИ<sup>/1/</sup>** kawepe лвэ однометровой **ЖИЛКОВОЛОВОЛНОЙ** был программ $2/$ . который разработан соответствующий комплекс использовался **H<sub>a</sub> 3BM EC-1061.** работавшей под управлением операционной системы ос ЕС/3/.

В связи с созданием в ЦВК ОИЯИ многомашинного комплекса  $CBM^{\prime 4}$ FC. **GRM**  $H$ перекодом на операционную систему потребовалась адаптация програми комплекса применительно к новым условиям.

Одними из основных компонент СВМ являются управляющая программа (СР)<sup>/5/</sup> и диалоговая мониторная система (СМS)<sup>/6/</sup>. СР управляет ресурсами и создает среду, в которой работают виртуальные машины. **CMS** представляет собой однопользовательскую интерактивную систему, которая предоставляет пользователю все средства для работы на как бы выделенной ему машине и содержит мощные инструментальные средства для разработки программ и интерфейса эвм r пользователем. В них входят EXEC-процедуры, HELP-информация и ряд других элементов. Благодаря им в короткий срок система обработки фильмовой математической информации была адаптирована к новым условиям и создан "дружественный" интерфейс для общения пользователя с СВМ, рассмотрению которого и посвящено содержание данной работы.

Основные компоненты системы и их взаимосвязь показаны на рис.1.

# Программы обработки

Под программами обработки здесь понимаются программы, которые используются на разных этапах процесса обработки фильмовой информации, начиная OT ... упорядочивания N

 $\mathbf{1}$ 

иншентиации. поступающем преобразования  $\mathbf{c}$ различных измерительных устройств, в стандартный FQX-формат системи "гилод<sup>у7/</sup> и кончая окончательным формированием ленты суммарных результатов для конкретного эксперимента.

Основные программные компоненты и их назначение были  $n^{22}$ . за исключением некоторых вспомогательных рассмотрены сервисных поограмм. KDOME TOTO. создана интерактивная поленетема формирования файла результатов проемотра M. носледующей работы с ним, которая рассматривается в отдельном сообщении.

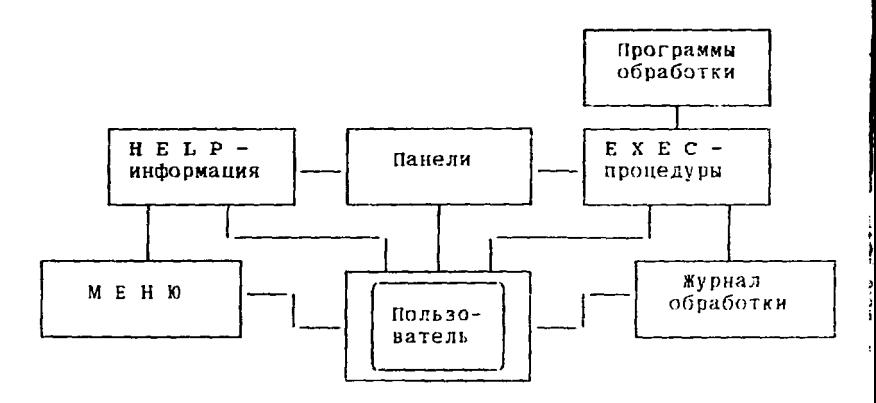

Рис. 1

Практически все программы системы используются многократно. Поэтому созланы их абсолютные модули. Для трансляции был использован транслятор FORTRAN VS 2.3.

# ЕХЕС-процедуры (команды)

Физик-экспериментатор обычно не является специалистом в области программирования и предпочитает использовать готовые программы математической обработки экспериментальних данных. Он лишь обращается к ЭВМ с целью решения своих задач. Поэтому одна из важнейших проблем, возникающих при этом, состоит в организации взаимодействия человека с вычислительной машиной.

 $\overline{c}$ 

В этом отношении СВМ лает большие возможности. TAK. пользователь взаимолействует с CMS не – при поможи **SAMES** управления заланиями, а при поможи команд. залаваемых с терминала. А EXEC-процедура - это некая программа, написанная на специальном языке REXX<sup>/8/</sup> и храняшаяся на лиске в виде файла типа ЕХЕС. Она выполняется тогда, когда мы набираем ее **NMA** на терминале в **EAMPCTRO** КОМАНДЫ. Иными словани. разработку процедур можно рассматривать как способ создания HORNY команд, не предусмотренных в штатной операционной системе.

Богатне выразительные средства языка REXX и возможность включения в программу практически любой команды СР и СМS *<u>ROBROBSOT</u>* разрабатывать мошные EXEC-процедуры (команды) применительно к конкретной предметной области. Поэтому ЕХЕС-процедуры являются очень важной составной частью нашей системы. KOTODNe вместе  $\mathbf{c}$ ДРУГИМИ спелствами (HELP-информация, панели и т.л.) предназначены для упрощения общения пользователя с системой.

Итак. лля кажлой программы обработки разработана соответствующая EXEC-процедура. Кроме того, есть и процедуры. организуют работу нескольких последовательно которые паботающих программ в рамках одной процедуры, тем самым сокращая многоэтапность пронесса обработки.

Имеются-способы вызова процедур:

 $\ddot{B}$ режиме. через панель, которая рассматривается в следующем параграфе:

- явным заданием параметров процедуры.

способе НУЖНО ВВЕСТИ ИМЯ Пои первом процедуры fie 3 операндов и затем заполнить указанные в плисли окна. При втором способе нужно явно указать параметры.

ЕХЕС-процедура выполняет следующие основные функции:

- формирование титульных данных для программы;

- выдача панели на экран для заполнения ее пользователем:

и проверка заданных анализ пользователем значений параметров и других данных. Здесь делается полный контроль ВВОЛИМЫХ данных, если обнаружены ошибки, то выдаются сообщения о них с указанием места и путей их устранения.

 $\overline{a}$ 

Благодаря этому удается сразу же исправлять допущенные ошибки:

- запуск соответствующей программы (программ) на счет;

- регистрация протокола прохождения задачи на специальном файле.

# Панели

В большинстве процедур для задания значений параметров в ланных, необходимых для работы процедуры и  $\pi$ DVFWX соответствующих программ, используются панели. На панель выдается список параметров, данных и их значения по умолчанию. Кроме того, выдается список управляющих клавищ и назначения. В качестве примера на рис.2 показан вид их панели, которая используется в процедуре NLJAZNPT для общения с пользователем.

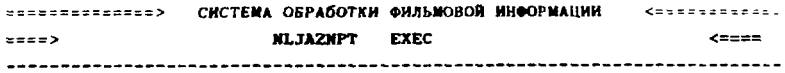

FILENAME FILETYPE FILEMODE

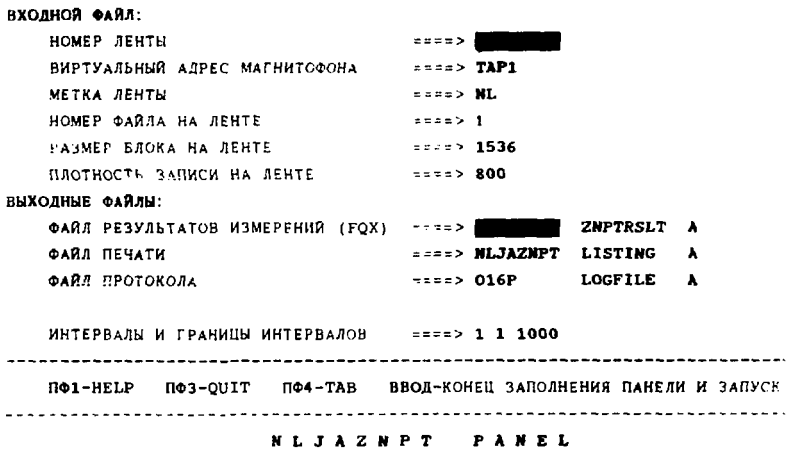

 $P_{MC}$ . 2

Панель состоит из следующих областей:

 $\blacksquare$ заголовка. гля паятея названия системы и названия ЕХЕС-процедуры, которая вызывает данную панель:

- Область нараметвое эхолимх, выходных файлов и других данных. Для всех параметров и вводимых данных выдаются их описания и окна. вылеляемые яркостью экраиа, для занесения значений Если параметр принимает по **VMOЛЧАНИЮ** запанее заданное значение, то оно высвечивается в соответствующем окне. Если значение параметра обязательно нужно задавать, то соответствующее окно остается пустым. Процелура **NLJAZNPT** ноочередного запуска программ **NELJA** предназначена для  $\mathbf{u}$ ZINPUT, которые используются для упорядочивания событий по их номерам и преобразования результатов измерений событий  $\mathbf{R}$ стандартный формат системы. Поэтому для рассматриваемого примера входным файлом являются результаты измерений событий на МЛ, а выходными файлами - файл результатов измерений в FOX-формате, файл печати и файл протокола. Здесь пользователю нужно задавать только номер входной ленты и имя выходного файла результатов измерений, если все остальные значения по умолчанию устранвают его. Кроме того, нужно задавать число массивов событий, их начальные и конечные номера, которые необходимо обрабатывать. По умолчанию обрабатывается первая гысяча событий:

- область управляющих клавищ;

- ПФ1 выдача на экран соответствующей данной процедуре **HELP - информации;**
- ПФЗ выход из панели и прекращение работы с данной процедурой (программой);
- **ПФ4** табуляция. Пои нажатии этой  $\rightarrow$ клавиши курсор следующее окно. Для чтобы перехолит  $\mathbf{B}$ TOFO. полвести курсор  $\mathbf{B}$ любое окно. MOMHO также использовать клавиши - стрелки;

ВВОД - ввод набранных значений в ЭВМ;

- Название панели. Например:

#### N L J A Z N P T PANEL

Панели созданы с помощью программы конструктора панелей (PANEL).

Использование специально разработанных процедур и панелей поясняющими текстами и виделенными окнами nna  $\mathbf{c}$ **BBORS** параметров и данных обеспечивает представление информации в более естественном и понятном для пользователя виде и дает возможность формирования задания для ЭВМ путем заполнения жинимального количества окон на лисплее.

### **НЕ**LP-кнформация

часть составляет информационный фонд системы Эта И содержит совокупность взаимосвязанных материалов. свелений. необходимых  $n n$ решения той или иной залачи обработки Фильмовой информации с помощью существующих программных сведств.

 $\mathbf{R}$ частности, лля каждой ЕХЕС-процедуры существует соответствующий HELP-файл, который содержит:

- общую информацию о назначении процедуры, используемых входных и выходных файлах:

- формат команды для обращения к процедуре:

- описания параметров и опций процедуры и их значения по умолчанию:

- типичные примеры обращения к процедуре.

способа доступа пользователя Имеются три К НЕLP-информации, которые также показаны на рис. 1:

- путем обращения к меню с помощью команды НЕЦР 016Р MENU. Тогда на экране появляется список всех HELP-файлов и подменю. Для того, чтобы посмотреть конкретный HELP-файл или подменю, нужно подвести курсор под любую букву его названия и затем нажимать 'ВВОЛ':

путем непосредственного обращения  $K$ конкретной НЕІР-информации. если пользователю требуется Например, посмотреть HELP-информацию для процедуры (программы) ZINPUT, то он может набрать команду

## HELP 016P ZINPUT

и тогда на экране появится соответствующая HELP-информация;

- когда на экран выдана та или иная панель, нажимая

y

ç.

6

КЛАВИЩУ ПФ1, можно выдавать на экран соответствующую **НЕLP-информацию.** 

# Журная обработки

Журнал обработки - это цекий текстовый файл, который солевжит в хронологическом порядке данные о *anvexe*  $\mathbf{H}$ результатах прохождения задач, используемых для их работы файлах и некоторые двугие данные, определяемые спенификой отдельных программ. Поэтому пользователь мог в любой момент информацию о текущем состоянии получить дел monecca обработки и на ее основе принять соответствующее решение для дальнейшего действия. Вопроск программного сопровождения математической обработки экспериментальных данных подробно будут рассматриваться в отдельном сообщении.

#### Заключение

Меню, НЕПР-информация, ЕХЕС-процедуры, панели и средства программного сопровождения процесса обработки все вместе "дружественный" интерфейс, обеспечивающий создают пользователю-физику удобство и психологический комфорт при обращении к ЭВМ для решения своих задач.

Нри использовании данных средств пользователь заграчивает минимальное время на освоение системы. Само обучение  $\mathbf{B}$ основном сводится к овладению работой с терминалом  $\mathbf{H}$ ознакомлению с возможностями системы. Т.е., сев за терминат. пользователь может ознакомиться с системой, назначением отдельных программ, подготовить и переслать задание на ЭВМ, ознакомиться с состоянием хода обработки (узнать информацию об обработанных магнитных лентах, где хранятся те или иные данные, какие ресурсы уже затрачены) и т.д.

#### Литература

1. Belonogov A.V. et al. Nucl. Inst. and Methods, 20,  $114(1963)$ .

Ę.

ه

2. Балгансурэн Я. и др. ОИЯИ, Р10-89-40, Дубна, 1989.

7

- 3. Данилочкин В.П. и др. Операционная система ОС ЕС. М., **Финанс и статистика, 1988.**
- 4. Булко И.М. и др. Система виртуальных машин для ЕС ЭВМ. М., Финансы и статистика, 1985.
- **5. VM/SP: CP Command Reference, SC19-6211.**
- **6. VM/SP: CMS Uaer'a Guide, SC19-6210.**
- **7. HYDRA Topical Manual, Book MQ, CERN, Geneva, 1981.**
- **8. VM/SP: System Product Interpreter Reference, SC24-5239.**

Рукопись поступила в издательский отдел 8 февраля 1991 года.